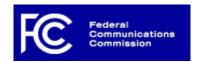

## Fee Filer System

## **Fee Filer System**

Main Menu | Upload Manager

Logged in as FRN: BMOH (0025700022) [Log Out] Back | Print | Help

## **Upload Manager**

Upload from your computer the text file (.txt) that contains the regulatory fee data you want to transfer to Fee Filer. Only text files that conform to a format described in <u>Uploading Data</u> can be uploaded.

Choose File No file chosen

UPLOAD TEXT FILE

## **Uploaded Files Summary**

| File Name           | Rows   | Date Uploaded           | Status        |
|---------------------|--------|-------------------------|---------------|
| 0025700022_5160.txt | 9      | 2017-02-25 03:38:43.56  | <u>Loaded</u> |
| Unknown             | 9      | 2017-02-25 03:36:36.753 | <u>Loaded</u> |
| 0025700022_5159.txt | 9      | 2017-02-25 03:10:27.99  | <u>Loaded</u> |
| downloadfile.txt    | 9      | 2017-02-25 01:21:12.183 | <u>Loaded</u> |
| downloadfile-1.txt  | 1      | 2017-02-16 22:24:44.75  | <u>Loaded</u> |
| downloadfile.txt    | 2      | 2017-02-16 22:15:42.816 | <u>Loaded</u> |
| downloadfile-1.txt  | 1      | 2017-02-16 22:11:41.733 | <u>Loaded</u> |
| downloadfile-2.txt  | 2      | 2017-02-16 22:11:40.333 | <u>Loaded</u> |
| downloadfile-3.txt  | 1      | 2017-02-16 22:11:39.113 | <u>Loaded</u> |
|                     | DELETE | BACK                    |               |

**Customer Service** 

Frequently Asked Fee Filer Help Questions

Filing Resources Web Policies / Privacy Paperwork Reduction Act

**Policy** 

Financial Operations Help Desk: (877) 480-3201, option 4 (Mon.-Fri. 8 a.m.-6:00 p.m. ET)